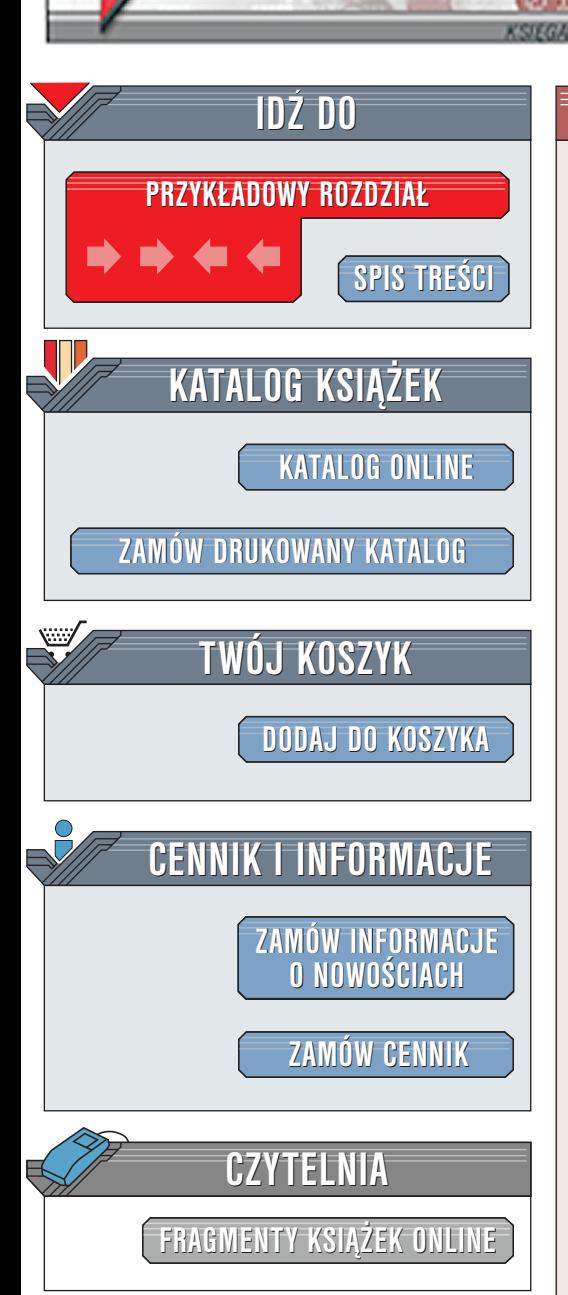

Wydawnictwo Helion ul. Chopina 6 44-100 Gliwice tel. (32)230-98-63 [e-mail: helion@helion.pl](mailto:helion@helion.pl)

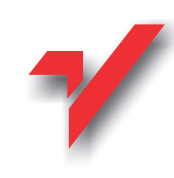

# Oracle RMAN. Leksykon kieszonkowy

elion<sub>3</sub>

Autorzy: Darl Kubn, Scott Schulze Tłumaczenie: Bartłomiej Garbacz ISBN: 83-7197-673-9 Tytuł oryginału: [Oracle RMAN. Pocket Reference](http://www.amazon.com/exec/obidos/ASIN/0596002335) Format: B6, stron: 152

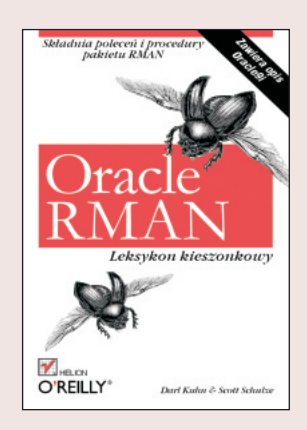

Niniejsza książka jest leksykonem kieszonkowym pakietu Recovery Manager (RMAN) -narzędzia służącego do przeprowadzania wszelkich czynności związanych z archiwizowaniem i odzyskiwaniem danych w bazach danych Oracle. Nie stanowi ona jednak wyczerpującego kompendium wiedzy na temat archiwizowania i odzyskiwania danych. Zawarto tu natomiast przeglad architektury pakietu RMAN, w skrócie opisano metody archiwizowania i odzyskiwania danych za pomoca tego pakietu, przedstawiono zagadnienia związane z obsługa katalogu odzyskiwania (recovery catalog), a także zamieszczono diagramy składniowe poleceń pakietu RMAN.

Zadaniem niniejszego Leksykonu jest umożliwienie szybkiego odnalezienia opisu składni i odpowiedniego przykładu zastosowania potrzebnego polecenia pakietu RMAN w celu archiwizacji, odtworzenia lub odzyskania danych. Autorzy założyli, że Czytelnik jest zaznajomiony z podstawami obsługi baz danych Oracle oraz z zagadnieniami zwiazanymi z tworzeniem kopii zapasowej i odzyskiwaniem danych. Wszystkie zamieszczone w niniejszej książce przykłady skryptów trybu wsadowego zostały utworzone w języku skryptowym systemu Unix. Wiele z tych przykładów zawiera ścieżki dostępu odpowiadające środowisku pracy stosowanemu przez Autorów. Jeśli Czytelnik będzie opracowywał własne skrypty, musi je dostosować do środowiska pracy swojej aplikacji.

Piszac niniejsza ksiażke Autorzy starali się stosować do prawa Pareto dlatego położono szczególny nacisk na opisanie tych zagadnień, z którymi użytkownik najprawdopodobniej zetknie siê podczas wykorzystywania pakietu RMAN. Nie omówiono tu wszystkich rodzajów środowiska pracy ani wszystkich scenariuszy archiwizowania i odzyskiwania danych, jakie stosować może administrator baz danych Oracle.

W niniejszej książce opisano niektóre z najczęściej spotykanych scenariuszy, jednakże trzeba pamiętać, że sprawą o fundamentalnym znaczeniu jest dogłębne poznanie własnej implementacji pakietu RMAN. Jest to warunek zapewnienia sobie możliwości odzyskania każdej bazy danych, bez względu na rodzaj ewentualnej awarii. Nie można przecenić ważności regularnego testowania pakietu jako formy przygotowania do usuwania skutków nieprzewidywalnych awarii.

Dziêki poprawnie skonfigurowanej implementacji pakietu oraz jego regularnemu testowaniu administrator bazy danych zyskuje pewność, że niezależnie od okoliczności zdoła on opanować sytuację.

 $\left( \frac{1}{2} \right)$ 

## Spis treści

<span id="page-1-0"></span>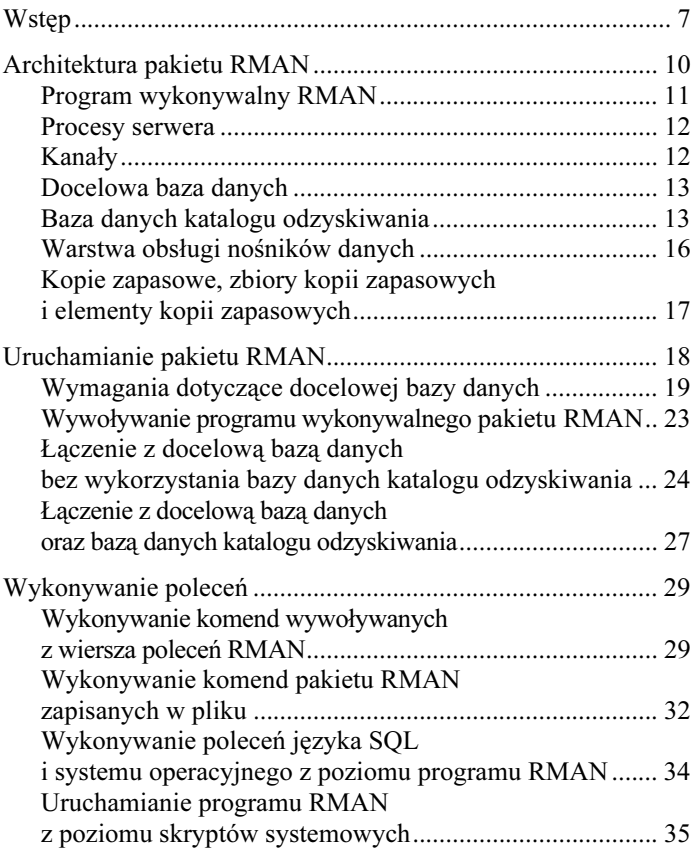

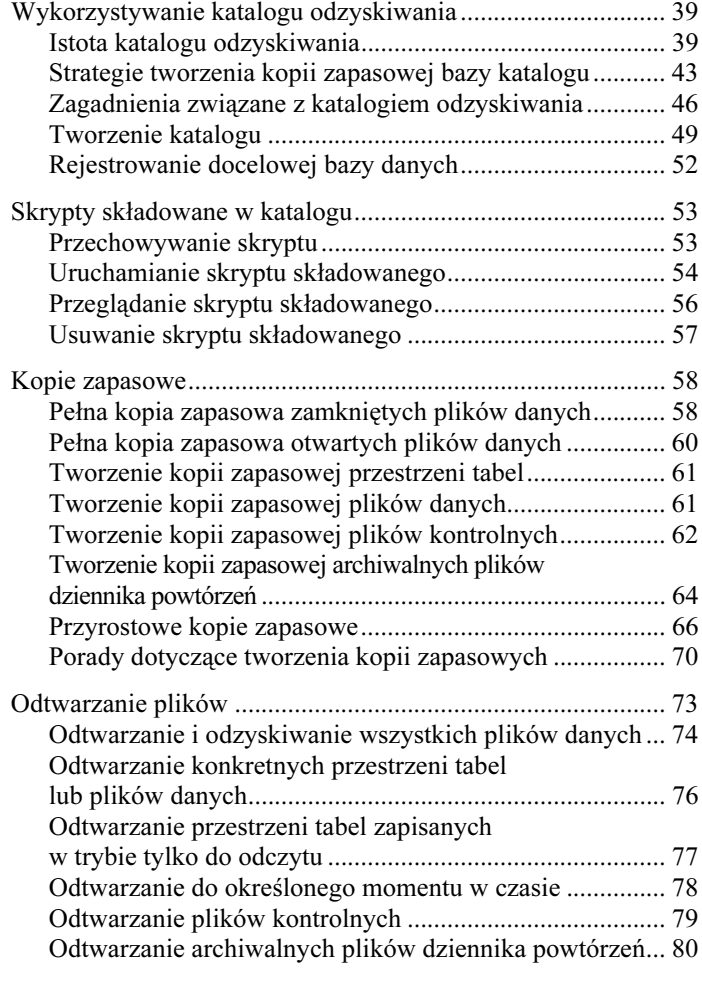

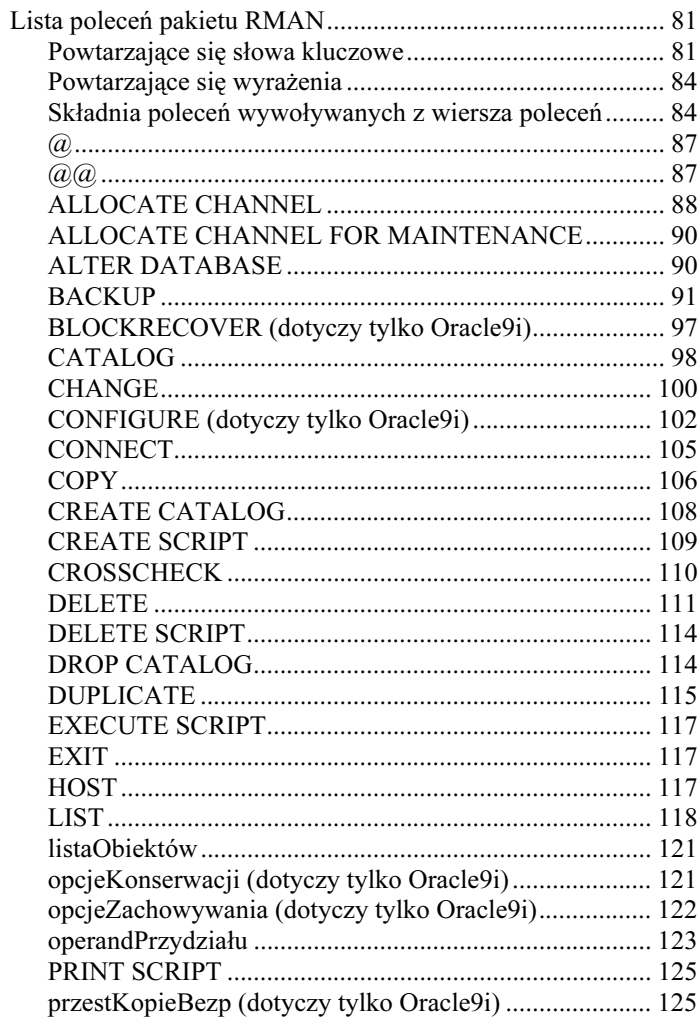

Błąd! W dokumencie nie ma tekstu o podanym stylu. – Błąd! W dokumencie nie ma tekstu o podanym stylu.

 $\mathfrak{g}$ 

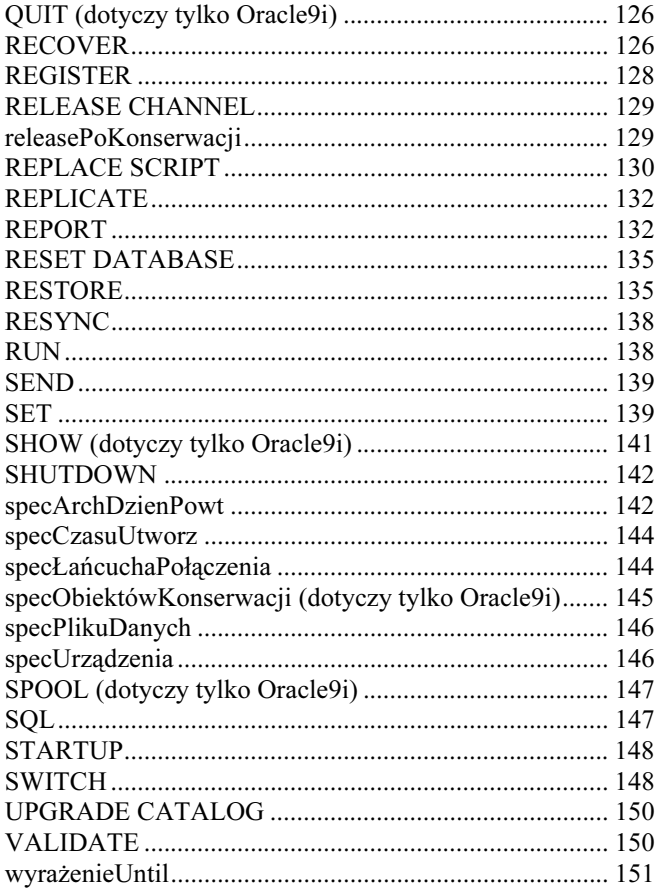

## <span id="page-5-0"></span>Kopie zapasowe

W niniejszym rozdziale zaprezentowano serię skryptów pakietu RMAN oraz skryptów systemowych (korn), które służą do tworzenia kopii zapasowych bazy danych oraz jej poszczególnych komponentów. Pakiet RMAN może archiwizować pliki danych (datafiles), pliki kontrolne (control files), archiwalne pliki dziennika powtórzeń (archived redo files) oraz elementy kopii zapasowej (backup pieces). Pakiet RMAN nie tworzy kopii zapasowych aktywnych plików dziennika powtórzeń (online redo logs).

#### **UWAGA**

Częścią standardowego działania pakietu RMAN w odniesieniu do archiwizacji danych jest odczytywanie wszystkich bloków plików danych, sprawdzenie ich poprawności, a w końcu zapisanie informacji o wszelkich wykrytych nieprawidłowościach. Informacje dotyczące potencjalnych uszkodzeń są dostępne w widokach V\$BACKUP\_CORRUPTION oraz V\$COPY\_ CORRUPTION.

Przed utworzeniem kopii zapasowej bazy danych musi być ona zamontowana (tryb mount) lub otwarta. Wymóg, by baza danych była przynajmniej w trybie mount, jest spowodowany koniecznością zapewnienia dostępu programowi RMAN do plików kontrolnych docelowej bazy danych przed przeprowadzeniem procesu archiwizacji danych.

## Pełna kopia zapasowa zamkniętych plików danych

Przed utworzeniem kopii zapasowej zamkniętych plików danych (offline backup) należy zamknąć bazę danych, a następnie uruchomić ją ponownie w trybie mount. Baza danych nie musi znajdować się w trybie archivelog.

Oracle RMAN. Leksykon kieszonkowy

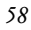

Poniższy skrypt (dla wersji Oracle9i\* ) zamyka bazę danych, montuje ją (tryb mount), tworzy jej kopię zapasową, a w końcu ponownie ją otwiera:

```
#!/bin/ksh
rman target / <<EOF
shutdown immediate;
startup mount;
backup database format
 '/d99/rmanback/brdstn/rman %d %t %U.bus';
alter database open;
EOF
exit
```
Poniższy skrypt systemowy dla wersji Oracle8i tworzy pełną kopię zapasową bazy danych. Należy zwrócić uwagę, że składnia poleceń jest tu nieco bardziej złożona w porównaniu z wersją Oracle9i. Dla wersji Oracle8i polecenia allocate oraz backup muszą znajdować się wewnątrz polecenia run{}.

```
#!/bin/ksh
```

```
rman target / nocatalog <<EOF
shutdown immediate;
startup mount;
run {
allocate channel d1 type disk;
backup database format
  '/d99/rmanback/brdstn/rman %d %t %U.bus';
}
alter database open;
EOF
Exit
```
<sup>\*</sup> Wyznacznikiem nie jest wersja serwera Oracle, ale programu Recovery Manager. Np. dla wydania RMAN 8.1.7.0.0 z serwerem w wersji 9i należy zastosować wersję skryptu dla Oracle8i — przyp. red.

Kopie zapasowe 659

#### **UWAGA**

W obu przykładach zastosowano parametr format w celu podania określonej lokalizacji oraz niepowtarzalnej nazwy dla elementów kopii zapasowej. Pominięcie tego parametru powoduje, że elementy kopii zapasowej kierowane są do katalogu \$ORACLE\_ HOME/dbs. Więcej szczegółów na temat tego zagadnienia znajduje się w tabeli 1.1 w rozdziale "Lista poleceń pakietu RMAN".

## Pełna kopia zapasowa otwartych plików danych

Przed utworzeniem kopii zapasowej otwartych plików danych (online backup) baza danych musi być otwarta oraz znajdować się w trybie archivelog. Jeśli wykorzystywanym systemem jest Oracle9i, składnia odpowiedniego polecenia jest bardzo prosta:

RMAN> backup database format 2> '/d99/rmanback/brdstn/rman\_%d\_%t\_%U.bus';

#### **UWAGA**

W przeciwieństwie do standardowego sposobu tworzenia kopii zapasowych otwartych plików danych (gorących kopii zapasowych) pakiet RMAN nie przełącza przestrzeni tabel w tryb backup. Nie są zatem generowane żadne dodatkowe dzienniki powtórzeń. W przypadku baz danych o wysokiej aktywności może to dawać znaczące korzyści związane z lepszym wykorzystaniem zasobów systemowych.

W przypadku wersji Oracle8i należy zastosować polecenie run{}:

```
RMAN> run {
2> allocate channel d1 type disk;
```

```
3> backup database format
4> '/d99/rmanback/brdstn/rman_%d_%t_%U.bus';
5 > 1
```
## Tworzenie kopii zapasowej przestrzeni tabel

Możliwość podawania jedynie podzbioru przestrzeni tabel podczas procesu archiwizacji danych zwiększa zakres możliwych strategii tworzenia kopii zapasowych. W przypadku wersji Oracle9i składnia polecenia jest bardzo prosta:

```
RMAN> backup tablespace system, users format
2> '/d99/rmanback/brdstn/rman_bckup_%d_%t_%U.bus';
```
W przypadku wersji Oracle8i należy ponownie zastosować polecenie run{}:

```
RMAN> run {
2> allocate channel d1 type disk;
3> backup format
4> '/d99/rmanback/brdstn/rman_bckup_%d_%t_%U.bus'
5> tablespace system, users include current
   controlfile;
6 > 1
```
## Tworzenie kopii zapasowej plików danych

Pliki danych można archiwizować przez podanie ich numerów lub nazw. Dla wersji Oracle9i składnia polecenia jest prosta. W przypadku tworzenia kopii zapasowej na dysku i jeśli numery plików archiwizowanych danych są znane, stosuje się następujące polecenie:

RMAN> backup datafile 1.2;

Kopie zapasowe 61

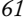

W analogicznej sytuacji dla wersji Oracle8i składnia takiego polecenia wygląda następująco:

```
RMAN> run {
2> allocate channel d1 type disk;
3> backup format
4> '/d99/rmanback/brdstn/rman_bckup_%d_%t_%U.bus'
5> datafile 1, 2;
6> }
```
Można także podać nazwę konkretnego pliku danych przeznaczonego do archiwizacji:

```
RMAN> run {
2> allocate channel d1 type disk;
3> backup format
4> '/d99/rmanback/brdstn/rman_bckup_%d_%t_%U.bus'
5> '/d01/oradata/workprd/users 01.dbf';
6> }
```
Jeżeli archiwizacji poddaje się więcej plików, ich nazwy należy oddzielić przecinkami.

## Tworzenie kopii zapasowej plików kontrolnych

Przydatną właściwością systemu Oracle9i jest możliwość automatycznej archiwizacji plików kontrolnych po każdorazowym wydaniu polecenia backup lub copy. Można to osiągnąć za pomocą polecenia configure w następujący sposób:

RMAN> configure controlfile autobackup on;

Samodzielnie archiwizację pliku kontrolnego w systemie Oracle9i przeprowadza się za pomocą polecenia:

RMAN> backup current controlfile;

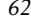

Poniżej przedstawiono przykład archiwizacji pliku kontrolnego za pomocą skryptu systemowego. Jest on poprawny dla wersji Oracle9i i Oracle8i:

```
#!/bin/ksh
# Plik: kopia_bezp_kontrol.ksh
#----------------------------------------------
export ORACLE_HOME=/d00/app/oracle/product/9.0.0
export ORACLE_SID=brdstn
export PATH=/usr/sbin:/usr/bin:$ORACLE_HOME/bin
export MAILX="/usr/ucb/Mail"
export MAIL_LIST="chaya@garam.com"
#----------------------------------------------
BOX=`uname -a | awk '{print$2}'`
#----------------------------------------------
date
#----------------------------------------------
rman nocatalog log=rman_kopia_kontrol.log <<EOF
  connect target /
  run {
    allocate channel d1 type disk;
     setlimit channel d1 kbytes 1900000;
    backup
      format '/d99/rmanback/brdstn/
rman_cntl_%d_%t_%U.bct'
 (current controlfile);
    release channel d1;
 }
EOF
#
if [ $? -ne 0 ]; then
$MAILX -s "RMAN napotkał problem z $ORACLE_SID
W $BOX" \
$MAIL_LIST <<EOF
Sprawdź kopię bezpieczeństwa RMAN pliku
kontrolnego...
EOF
   #
else
  print "Kopia bezpieczeństwa RMAN pliku
   kontrolnego została poprawnie utworzona..."
fi
```
Kopie zapasowe 63

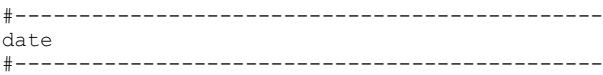

## Tworzenie kopii zapasowej archiwalnych plików dziennika powtórzeń

W przypadku wersji Oracle9i składnia polecenia tworzącego kopię zapasową archiwalnych plików dziennika powtórzeń (archived redo log files) jest bardzo prosta:

RMAN> backup archivelog all;

Inną techniką, możliwą do zastosowania w systemie Oracle9i, jest zastosowanie w poleceniu backup wyrażenia plus archivelog, dzięki czemu archiwalne pliki dziennika powtórzeń wchodzą w skład kopii zapasowej. Wydanie poniższej instrukcji powoduje utworzenie co najmniej dwóch elementów kopii zapasowej — dla plików danych i dla archiwalnych plików dziennika powtórzeń:

RMAN> backup database format 2> '/d00/backup/rman\_%U.bus' plus archivelog;

Znajdujący się poniżej prosty skrypt działa poprawnie zarówno w przypadku wersji Oracle8i, jak i Oracle9i. Wykonanie skryptu powoduje utworzenie kopii zapasowej wszystkich archiwalnych plików dziennika powtórzeń docelowej bazy danych:

```
RMAN> run {
2> allocate channel t1 type 'sbt_tape';
3> backup filesperset 5 format
4 /d0100/backup/ar %d %t.bus' (archivelog all );
5> }
```
#### **UWAGA**

Przydatną właściwością pakietu RMAN jest jego zdolność odróżniania tych archiwalnych plików dziennika powtórzeń, których zapis na dysku jest zakończony. Dzięki temu pakiet RMAN nigdy nie podejmuje próby archiwizacji częściowo zapisanych archiwalnych plików dziennika powtórzeń.

Poniżej przedstawiono kolejny przykład skryptu systemowego, który za pomocą poleceń pakietu RMAN tworzy kopię zapasową archiwalnych plików dziennika powtórzeń. Po jego uruchomieniu, w zbiorze kopii zapasowej znajdą się wszystkie archiwalne pliki dziennika powtórzeń utworzone w ciągu ostatnich trzech dni.

```
#!/bin/ksh
# Plik: kopia_bezp_arch.ksh
#----------------------------------------------
export ORACLE_HOME=/d00/app/oracle/product/9.0.0
export ORACLE_SID=brdstn
export PATH=/usr/sbin:/usr/bin:$ORACLE_HOME/bin
export MAILX="/usr/ucb/Mail"
export MAIL_LIST="heeraa@chamak.com"
#----------------------------------------------
BOX=`uname -a | awk '{print$2}'`
#----------------------------------------------
date
#----------------------------------------------
rman nocatalog log=rman_kopia_arch.log <<EOF
  connect target sys/pwd
   run {
    allocate channel d1 type disk;
     setlimit channel d1 kbytes 1900000;
    backup
       format '/d99/backup/brdstn/arch_%d_%t.bus'
       filesperset=50
       archivelog from time 'sysdate-3';
     release channel d1;
   }
```
Kopie zapasowe 65

```
EOF
#
if [s? -ne 0]; then
$MAILX -s "RMAN napotkał problem z $ORACLE_SID
W $BOX" \
$MAIL LIST <<EOF
Sprawdź kopię bezpieczeństwa RMAN archiwalnego
dziennika powtórzeń...
EOF
   #
else
  print "Kopia bezpieczeństwa RMAN archiwalnego
   dziennika powtórzeń została poprawnie
  utworzona..."
fi
#----------------------------------------------
date
#----------------------------------------------
```
#### **UWAGA**

Jeżeli jakiś proces nie związany z programem RMAN usunie pliki dziennika powtórzeń, to ani w plikach kontrolnych, ani w opcjonalnym katalogu odzyskiwania nie zostanie zapisana żadna informacja o tym, że te pliki nie są już dostępne. Dlatego też należy okresowo wydawać polecenie:

RMAN> change archivelog all validate;

Z tego względu warto, aby program RMAN usuwał te pliki z systemu w momencie, gdy nie są one już potrzebne.

### Przyrostowe kopie zapasowe

Jedną z najbardziej spektakularnych cech pakietu RMAN jest możliwość tworzenia przyrostowych kopii zapasowych (incremental backups). W przypadku standardowej, opartej na powielaniu plików, procedury tworzenia kopii zapasowych (na przykład

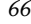

tworzenia gorących lub zimnych kopii zapasowych) kopiowane są wszystkie bloki plików danych bazy docelowej, bez względu na to, czy były one używane, czy nie. Program RMAN posiada możliwość sprawdzenia, które bloki plików danych zostały zmienione od ostatniej archiwizacji. Dzięki temu kopiowaniu podlegają tylko bloki zmodyfikowane.

#### **UWAGA**

Jeśli podczas archiwizacji program RMAN kopiuje tylko zmodyfikowane bloki, proces ten nazywa się kompresją (compression). Nieużywane lub niezmodyfikowane bloki w pliku danych zostają pominięte.

Pomijanie nie zmienionych bloków daje ogromne korzyści poprzez zmniejszenie wymagań co do zasobów systemowych. Oznacza to także, że czas wykonania kopii zapasowej oraz ilość potrzebnego do jej przechowania miejsca na taśmie lub dysku zależą od ilości dokonanych w bazie danych zmian, nie zaś od jej rozmiaru. W przypadku bardzo dużych baz danych już tylko ten jeden argument może uczynić zasadnym korzystanie z pakietu RMAN.

Wiele zagadnień dotyczących kopii przyrostowych związanych jest z pojęciem poziomu (level). Podstawą idei tworzenia przez pakiet RMAN wielopoziomowych kopii zapasowych jest założenie, że archiwizować należy tylko te bloki, które zostały zmodyfikowane od czasu poprzedniej archiwizacji. Tworzenie kopii przyrostowych można stosować w odniesieniu do całej bazy danych, jak również danych przestrzeni tabel lub plików danych. Posługiwanie się poziomami określane jest w przypadku systemów Oracle jako tworzenie wielopoziomowej przyrostowej kopii zapasowej (multilevel incremental backup). Istnieje pięć poziomów kopii zapasowej w przedziale od 0 do 4 (level 0  $- level 4$ ).

Kopie zapasowe 67

Istnieją dwa rodzaje przyrostowych kopii zapasowych — różnicowe (differential) oraz kumulacyjne (cumulative). Tworzenie różnicowej kopii przyrostowej polega na tym, że pakiet RMAN archiwizuje tylko te bloki, które zostały zmienione od czasu utworzenia kopii poziomu  $n$  lub niższego. Przykładowo, jeśli tworzy się różnicową kopię przyrostową poziomu 1, archiwizacji podlegają bloki, które zostały zmodyfikowane od czasu poprzedniej archiwizacji na poziomie 1. W przypadku pakietu RMAN tworzenie kopii różnicowych jest domyślnym trybem przeprowadzania archiwizacji przyrostowej.

#### **UWAGA**

W razie tworzenia przyrostowej kopii zapasowej o poziomie wyższym od 0, jeśli nie wykonano wcześniej żadnej archiwizacji na tym poziomie, pakiet RMAN automatycznie tworzy kopię poziomu 0.

Tworzenie kumulacyjnej kopii przyrostowej polega na tym, że pakiet RMAN archiwizuje tylko te bloki, które zostały zmienione od czasu utworzenia kopii poziomu n-1 lub niższego. Przykładowo, jeśli tworzy się kumulacyjną kopię przyrostową poziomu 1, nastąpi archiwizacja bloków, które zostały zmodyfikowane od czasu ostatniej archiwizacji na poziomie 0.

Udostępnienie tych wszystkich możliwości pozwala na wybór najodpowiedniejszej w danej sytuacji strategii archiwizacji danych. Różnicowa kopia bezpieczeństwa zajmuje mniej miejsca i jej utworzenie trwa krócej, ale odtworzenie danych na podstawie tej kopii zabiera więcej czasu. Z kolei kopia kumulacyjna zajmuje więcej miejsca i więcej czasu trwa jej utworzenie, ale odtworzenie danych na jej podstawie jest szybsze. Zatem w zależności od specyficznych cech aplikacji należy podjąć decyzję, czy ważniejsze jest zminimalizowanie czasu tworzenia kopii

Oracle RMAN. Leksykon kieszonkowy

zapasowych danych, czy też czasu odtwarzania danych. W przypadku małych baz danych zaleca się wykorzystanie pakietu RMAN do codziennego wykonywania kopii zapasowej poziomu 0.

#### **UWAGA**

Pełna archiwizacja (full backup) polega na tworzeniu kopii zapasowej dokładnie tych samych bloków, co w przypadku archiwizacji na poziomie 0. Różnica między tymi procesami wynika z tego, że kolejne procesy archiwizacji przyrostowej zachodzą w sposób całkowicie niezależny od istnienia pełnej kopii bezpieczeństwa. Dlatego też pełne kopie nie mogą zostać zastosowane w celu odtwarzania danych z kopii przyrostowych. Tworzenie pełnej kopii zapasowej jest domyślnym trybem archiwizacji w przypadku, gdy nie podano żadnego poziomu przyrostu.

Poniżej znajduje się przykład utworzenia kopii kumulacyjnej (dla systemu Oracle9i), gdzie program RMAN archiwizuje wszystkie bloki, które zostały zmodyfikowane od czasu ostatniej archiwizacji na poziomie 3 lub niższym, oraz pomija przestrzenie tabel przeznaczone tylko do odczytu (read only):

#### RMAN> backup incremental level 4 cumulative database 2> skip readonly;

Poniżej przedstawiono przykład utworzenia różnicowej kopii bezpieczeństwa w przypadku systemu Oracle8i. Archiwizacji podlegają wszystkie bloki, które zostały zmodyfikowane od czasu ostatniej archiwizacji na poziomie 1 lub niższym:

```
RMAN> run {allocate channel d1 type disk;
2> backup incremental level 1 format
3> '/d0101/backup/rman_%U.bus' database;}
```
Kopie zapasowe 69

## Porady dotyczące tworzenia kopii zapasowych

Powyżej omówiono różne scenariusze archiwizacji danych. W dalszej części niniejszego rozdziału przedstawiono polecenia służące do informowania o spójności kopii zapasowych lub zwiększania wydajności procesu ich tworzenia.

#### Sprawdzanie stanu kopii zapasowej

Jedną z pożytecznych cech pakietu RMAN jest możliwość kontrolowania stanu kopii zapasowej. Najprostszym sposobem zapoznania się z tymi informacjami jest wydanie polecenia list backup.

RMAN> list backup;

Efektem wykonania polecenia list backup jest wyświetlenie informacji o nazwie, poziomie, czasie utworzenia oraz stanie każdej z kopii zapasowych. Ponadto pakiet RMAN ma możliwość prostego sprawdzenia odtwarzalności plików danej kopii zapasowej. Do tego celu służy polecenie restore database validate. Efektem wykonania tej komendy nie jest przeprowadzenie samego procesu odtwarzania, lecz jedynie sprawdzenie, czy zawartość zbiorów kopii zapasowej może zostać w razie potrzeby odtworzona. Poniżej przedstawiono przykład zastosowania tego polecenia dla aplikacji działającej w systemie Oracle8i i Oracle9i:

RMAN> run { 2> allocate channel d1 type disk; 3> restore database validate;  $4 >$ }

! 
 

#### Konfigurowanie kanałów

Przydatną cechą systemu Oracle9i jest możliwość zmiany domyślnych właściwości kanału. Po zmianie właściwości te zostają zapisane w pliku kontrolnym i są zachowywane na potrzeby kolejnych sesji programu RMAN. Poniżej przedstawiono przykład zmiany domyślnej wartości parametru rate (maksymalna liczba danych czytanych przez kanał) urządzenia dyskowego oraz wartości łańcucha formatującego:

RMAN> configure channel device type disk 2> rate 1000000 format '/d99/rmanback/rman\_%U.bus';

Przeglądanie wszystkich ustawień konfiguracyjnych jest możliwe po wydaniu dostępnego w wersji Oracle 9i polecenia show all:

```
RMAN> show all;
```
RMAN configuration parameters are: CONFIGURE RETENTION POLICY TO REDUNDANCY 1; # default CONFIGURE BACKUP OPTIMIZATION OFF; # default CONFIGURE DEFAULT DEVICE TYPE TO DISK; # default CONFIGURE CONTROLFILE AUTOBACKUP OFF; # default CONFIGURE CONTROLFILE AUTOBACKUP FORMAT FOR DEVICE TYPE DISK TO '%F'; # default CONFIGURE DEVICE TYPE DISK PARALLELISM 1; # default CONFIGURE DATAFILE BACKUP COPIES FOR DEVICE TYPE DISK TO 1; # default CONFIGURE ARCHIVELOG BACKUP COPIES FOR DEVICE TYPE DISK TO 1; # default CONFIGURE CHANNEL DEVICE TYPE DISK RATE 1000000 FORMAT '/d99/rmanback/rman\_%U.bus'; CONFIGURE MAXSETSIZE TO UNLIMITED; # default CONFIGURE SNAPSHOT CONTROLFILE NAME TO '/d00/ app/oracle product/9.0.0/dbs/snapcf\_dev900.f'; # default

Kopie zapasowe 71

Warto zauważyć, że pozycje, dla których ustawienia domyślne nie zostały zmienione, są oznaczone przez # default.

Aby skasować ustawienia właściwości kanału, wydaje się polecenie configure clear. Poniżej przedstawiono przykład polecenia, którego wydanie przywraca domyślne ustawienia właściwości urządzenia:

RMAN> configure default device type clear;

#### Równoległość tworzenia kopii zapasowych

W celu zwiększenia wydajności pracy aplikacji program RMAN może rozdzielić wykonanie pewnych poleceń na kilka równoległych procesów. Nie oznacza to, że w razie wywołania kilku poleceń będą one wszystkie wykonywane równocześnie, ale że wykonanie każdego z nich oddzielnie zostanie rozbite na równoległe procesy.

Dobrym przykładem przetwarzania równoległego (parallelization) jest wykonanie polecenia backup. Jeśli przydzielonych jest kilka kanałów, program RMAN jednocześnie korzysta z kilku procesów w celu wykonania tego polecenia. Dane zapisywane są jednocześnie przez wszystkie kanały:

RMAN> configure device type disk parallelism 3; RMAN> backup database format '/d99/rmanback/ rman\_%U.bus';

W efekcie podczas archiwizacji bazy danych wykorzystywane są trzy równoległe procesy.

! 
 

#### Oznaczanie kopii zapasowych

Pakiet RMAN udostępnia możliwość nadawania zbiorom kopii zapasowych nazw odpowiadających wymaganiom użytkownika. Przykładowo, pozwala to na łatwe rozróżnianie kopii zapasowych tworzonych codziennie i co tydzień, lub też na rozróżnianie przyrostowych kopii zapasowych tworzonych na różnych poziomach. W celu nadania odpowiedniej nazwy stosuje się słowo kluczowe tag w poleceniu backup. Poniżej przedstawiono przykład oznaczenia kopii zapasowej poziomu 3 jako inc\_level\_3:

```
RMAN> backup incremental level 3 tag inc level 3
   format
2> '/d99/rmanback/rman_%U.bus';
```
Znaczniki (tags) mogą być stosowane w poleceniu list w celu szybkiego zlokalizowania zbiorów kopii zapasowych, a także w poleceniach restore oraz switch. Ta sama wartość znacznika może być wykorzystana dla wielu różnych zbiorów kopii zapasowych, zatem nie musi być ona niepowtarzalna. Jeśli wartość danego znacznika jest niejednoznaczna, zostanie ona zastosowana do opisania ostatnio utworzonego zbioru kopii zapasowych o podanej w znaczniku wartości.

W poniższym przykładzie przedstawiono zastosowanie polecenia list wyświetlającego informacje o istniejącej kopii zapasowej, którą oznaczono jako *inc\_level* 3:

RMAN> list backuppiece tag=inc level 3;

Odtwarzanie plików <sup>73</sup>